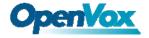

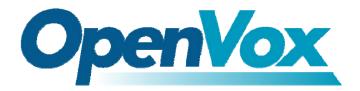

OpenVox-Best Cost Effective Asterisk Cards

# OpenVox B100P User Manual for Bristuff

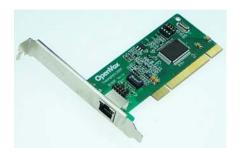

Written by: James. zhu

Email: james. zhu@openvox. cn, zhulizhong@gmail. com

Date:3/01/2008

VolPon www.voipon.co.uk sales@voipon.co.uk Tel: +44 (0)1245 808195 Fax: +44 (0)1245 808299

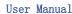

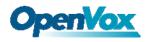

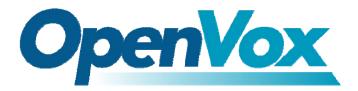

## OpenVox-Best Cost Effective Asterisk Cards

OpenVox Communication Co. Ltd.

 $\label{eq:Address: F/2, Building No. 14, Shangsha Science \& Technology Park, No. 9283, Binhe Road, Futian District, ShenZhen , Guangdong 518048, China$ 

Tel:+86-755-82535095, 82535461, Fax:+86-755-82535174

E-Mail: sales@openvox.com.cn

IM for Sales: <a href="mailto:betty\_yljiang@hotmail.com">betty\_yljiang@hotmail.com</a> <a href="mailto:rubyzhang1217@hotmail.com">rubyzhang1217@hotmail.com</a>

IM for Technical Support: <a href="mailto:support@openvox.com.cn">support@openvox.com.cn</a>, zhulizhong@gmail.com, zhulizhongum@hotmail.com

Business Hours: 9:30AM-17:30PM from Monday-Friday

URL: www.openvox.com.cn

Thank You for Choosing OpenVox Products!

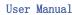

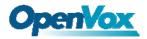

# Table of Contents

| Chapter 1 | Overview                            | 4  |
|-----------|-------------------------------------|----|
| Chapter 2 | Card Installation and Configuration | 6  |
| Chapter 3 | Hardware Setting                    | 12 |

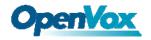

## Chapter 1 Overview

#### 1. What is B100P

B100P is a PCI 2.2 compliant card supporting one BRI S/T interface. It can be configured as a NT/TE mode.

B100P can be implemented for building Open Source Asterisk based systems such as ISDN PBX and VoIP gateway.

Target Applications:

High Performance ISDN PC Cards

ISDN PABX for BRI

VoIP Gateways

ISDN LAN Routers for BRI

ISDN Least Cost Routers for BRI

ISDN Test Equipment for BRI

Main Features:

One integrated S/T interface

ITU-T I.430 and TBR 3 certified and S/T ISDN supporting in TE and NT mode Integrated PCI bus interface (Spec. 2.2) for 3.3V and 5V signal environments Port can be independently configured for TE or NE mode Full software and hardware compatible with Bristuff and mISDN driver

Full software and hardware compatible with Bristuff and mISDN driver Application ready: use Asterisk to build your IP-PBX/Voicemail system

RoHS compliant

Certificates: CE and FCC

#### 2. What is Asterisk:

The Definition of Asterisk is described as follow:

Asterisk is a complete PBX in software. It runs on Linux, BSD, Windows (emulated) and provides all of the features you would expect from a PBX and more. Asterisk does voice over IP in four protocols, and can interoperate with almost all standards-based telephony equipment using relatively inexpensive hardware.

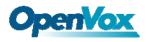

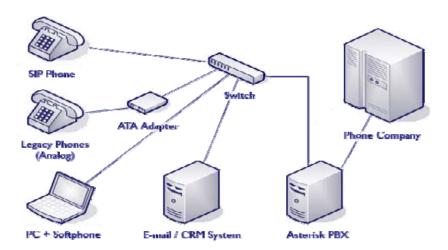

Figure 1: Asterisk Setup

Source (http://www.siriusit.co.uk/uploads/images/consulting/asteriskSetup.gif)

Asterisk provides Voicemail services with Directory, Call Conferencing, Interactive Voice Response, Call Queuing. It has support for three-way calling, caller ID services, ADSI, IAX, SIP, H. 323 (as both client and gateway), MGCP (call manager only) and SCCP/Skinny (voip-info. org).

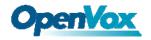

## Chapter 2 Card Installation and Configuration

#### 1. Hardware Installation and Setup

- 1) Configure the Jumper Settings
  - Please check jumper setting for details. To install B100P, user should follow these steps:
  - A. Adjusting Termination of S/T Interface (100 ohm)
    - 1. If a port will work on NT mode, you should set jumper (SW1) to NT mode and SW2 to connect (ON status). Please refer the hardware setting for setting in chapter 3.
    - 2. If a port will work on TE mode, Theoretically it should be to OPEN(OFF), but user might connect to some non-standard isdn terminal equipments that do not have terminal resistors, for such equipments, you should set it to CONNECT(ON).
  - B. Power Supply Selection B100P will automatically detect the Power supply. It supports 3.3V and 5.0 V PCI slot.
- 2) Power off PC, remembering unplug the AC power cable
- 3) Insert B100P into a 3.3v or 5.0v PCI slot
- 4) Plug back the AC power cable, and power on PC

#### 2. Software Installation and Setup

B100P supports original Bristuff driver from junghanns.net. Customers can download it from <a href="http://www.junghanns.net/">http://www.junghanns.net/</a>. There are few steps to install the driver drivers.

1) Checking the B100P hardware by command: 1spci -vvvvvvvv

```
D1:02.0 Network controller: Cologne Chip Designs GmbH ISDN network controller [HFC-PCI] (rev 02)
Subsystem: Cologne Chip Designs GmbH ISDN Board
Control: I/O- Mem+ BusMaster+ SpecCycle- MemWINV- VGASnoop- ParErr- Stepping- SERR- FastB2B-
Status: Cap+ 66MHz- UDF- FastB2B- ParErr- DEVSEL=medium >TAbort- <TAbort- <MAbort- >SERR- <PERR-
Latency: 16 (4000ns max)
Interrupt: pin A routed to IRQ 58
Region 0: I/O ports at 9c00 [disabled] [size=8]
Region 1: Memory at dfdfec00 (32-bit, non-prefetchable) [size=256]
Capabilities: [40] Power Management version 1
Flags: PMECIk- DSI+ D1+ D2+ AuxCurrent=OmA PME(D0+,D1+,D2+,D3hot+,D3cold-)
Status: D0 PME-Enable- DSc1=0 DScale=0 PME+
```

2) Checking the support packages

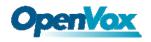

Note that if there is no kernel source in the system, user should install them. User can run yum again: yum install kernel-devel. If user runs this command yum will install the sources for your current version of the kernel.

```
It is time to check for the availability of some other packages:
  rpm -q bison
  rpm -q bison-devel
  rpm -q ncurses
  rpm -q ncurses-devel
  rpm -q zlib
  rpm -q zlib-devel
  rpm -q openss1
  rpm -q openssl-devel
  rpm -q gnutls-devel
  rpm -q gcc
  rpm -q gcc-c++
  If any of those packages are not installed install them by using yum
  yum install bison
  yum install bison-devel
  yum install ncurses
  yum install ncurses-devel
  yum install zlib
  yum install zlib-devel
  yum install openssl
  yum install openssl-devel
  yum install gnutls-devel
  yum install gcc
  yum install gcc-c++
3) Downloading, unzipping and compiling driver
                                  version
      Download
                  the
                        stable
                                            of
                                                  bristuff
                                                             drivers
                                                                        from
       http://www.junghanns.net/, and copy the tar file to /usr/src/:
       cp bristuff-<version>. tar. gz /usr/src
       cd /usr/src/
       tar -xvzf bristuff-<version>. tar. gz
      Make links with kernel source:
       ln -s /usr/src/kernels/2.6.18-8.e15-i686/ /usr/src/linux-2.6
       Here, under /usr/src there is kernel source, user must create link
       1 inux-2.6
                           /usr/src/.
                   under
                                         There
                                                       many
                                                              files
                                                 are
                                                                       under
       /usr/src/bristuff-0.3.0-PRE-1y-j, please check:
```

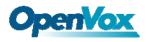

```
[root@new-host-2 zaphfc]# pwd
 usr/src/bristuff-0.3.0-PRE-1y-j/zaphfc
[root@new-host-2 zaphfc]# cd ..
[root@new-host-2 bristuff-0.3.0-PRE-1y-j]# ls -1
total 27252
lrwxrwxrwx 1 root root
                              15 Dec 4 02:01 asterisk -> asterisk-1.2.23
                          4096 Dec 4 17:50 asterisk-1.2.23
drwxr-sr-x 25 root root
-rw-r--r-- 1 root root 19005440 Nov 28 14:07 asterisk-1.2.23.tar
-r--r--r-- 1 root root 17933 Jul 25 15:40 CHANGES
rwxrwxrwx 1 root root 2181 Jun 9 2006 compile.sh
dr-xr-xr-x 3 root root
                            4096 Dec 4 17:47 cwain
rwxrwxrwx 1 root root 558 Dec 4 02:01 download.sh
-r--r--r-- 1 root root 2314 Apr 27 2005 INSTALL
-rwxrwxrwx 1 root root 40 Dec 4 02:01 install.sh
dr-xr-xr-x 2 root root 4096 Mar 26 2007 ISDNguard
lrwxrwxrwx 1 root root 14 Dec 4 02:01 libgsmat -
                            40 Dec 4 02:01 install.sh
                             14 Dec 4 02:01 libgsmat -> libgsmat-0.0.2
-rw-r--- 1 root root 348160 Nov 28 14:06 libpri-1.2.4.tar
ar-xr-xr-x 2 root root 4096 Jun 25 2007 patches
dr-xr-xr-x 3 root root 4096 Jan 3 02:05 qozap
-rw-r--r-- 1 root root 63208 Nov 8 16:07 qozap.c
dr-xr-xr-x 4 root root 4096 Jul 11 2005 SAMPLES
dr-xr-xr-x 3 root root 4096 Jul 11 2005 TESTING
dr-xr-xr-x 3 root root 4096 Jan 3 22:42 zaphfc
lrwxrwxrwx 1 root root 13 Dec 4 02:01 zaptel -> zaptel-1.2.19
drwxr-xr-x 10 root root 12288 Dec 19 22:51 zaptel-1.2.19
-rw-r--r-- 1 root root 8345600 Nov 28 14:07 zaptel-1.2.19.tar
drwxr-xr-x 3 root root 4096 Dec 4 17:47 ztasm
```

C. Compiling Bristuff

cd /usr/src/usr/src/bristuff-0.3.0-PRE-1y-j chmod 777 install.sh

./install.sh

Above steps will install zaptel, libpri and asterisk.

After finishing the three steps, under asterisk directory, running make samples if user install asterisk for first time.

D. Modifying and loading modules for zaptel and zapata. of vi /etc/zaptel, and edit the zaptel.conf like this:

loadzone=nl defaultzone=nl span=1, 1, 3, ccs, ami bchan=1, 2 dchan=3

cd /usr/src/bristuff-0.3.0-PRE-1y-j/zaphfc modprobe zaptel

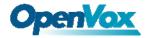

# make load ztcfg - vvvvvvvvvvvvvvv and dmesg

```
zaphfc: CCD/Billion/Asuscom 2BDO configured at mem e08c8c00 fifo d4a78000(0x14a78000) IRQ 58 HZ 1000 zaphfc: Card 0 configured fo<u>r TE mode</u> zaphfc: 1 hfc-pci card(s) in this box.

Registered tone zone 3 (Netherlands)
```

E. If user wants to modify the call rules, edit zapata.conf and extensions.conf file under /etc/asterisk to make sure asterisk run successfully:

```
; Zapata telephony interface
; Configuration file
[channels]
; Default language
;language=en
; Default context
switchtype = euroisdn
; p2mp TE mode
signalling = bri_cpe_ptmp
                             Set with TE Tode
; p2p TE mode
;signalling = bri cpe
; p2mp NT mode
;signalling = bri_net_ptmp
; p2p NT mode
signalling = bri net;
pridialplan = dynamic
prilocaldialplan = local
nationalprefix = 0
internationalprefix = 00
echocancel=yes
echotraining = 100
echocancelwhenbridged=yes
immediate=yes
group = 1
context=demo
                           Channels
channel => 1-2
```

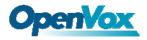

```
[demo]
;
; We start with what to do when a call first comes in.
;
exten => s,1,Wait,1 ; Wait a second, just for fun
exten => s,n,Answer ; Answer the line
exten => s,n,Set(TIMEOUT(digit)=5) ; Set Digit Timeout to 5 seconds
exten => s,n,Set(TIMEOUT(response)=10) ; Set Response Timeout to 10 seconds
exten => s,n(restart),BackGround(demo-congrats) ; Play a congratulatory message
exten => s,n(instruct),BackGround(demo-instruct) ; Play some instructions
exten => s,n,WaitExten ; Wait for an extension to be dialed.

exten => 2,1,BackGround(demo-moreinfo) ; Give some more information.
exten => 2,n,Goto(s,instruct)
```

F. Start running asterisk:

asterisk -vvvvvvvvvgc and check the zap channesl

```
*CLI> zap show channels
Chan Extension Context Language MusicOnHold
pseudo
1 demo
2 demo
demo
```

Make inbound call and play IVR

```
*CLI> -- Going to extension s|1 because of immediate=yes
-- Accepting voice call from '82535095' to 's' on channel 0/2, span 1
-- Executing Wait("Zap/2-1", "1") in new stack
-- Executing Answer("Zap/2-1", "") in new stack
-- Executing Set("Zap/2-1", "TIMEOUT(digit)=5") in new stack
-- Digit timeout set to 5
-- Executing Set("Zap/2-1", "TIMEOUT(response)=10") in new stack
-- Response timeout set to 10
-- Executing BackGround("Zap/2-1", "demo-congrats") in new stack
-- Playing 'demo-congrats' (language 'en')
```

#### Notes:

Test environments:

OS: CentOS 5

Kernel version: 2.6.18-8.15

Bristuff version: bristuff-0.3.0-PRE-1y-j

Hardware: OpenVox B100P

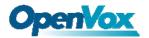

#### References:

http://www.asteriskguru.com/tutorials/bri.html

http://www.voip-info.org/wiki/index.php

http://www.voip-info.org/wiki-Asterisk+zaphfc+install

asterisk.org

www.opevox.com.cn

http://www.junghanns.net/

### Trademarks and Copyrights in this user manual:

- Asterisk® and Digium® are registered trademarks of Digium, Inc.
- OpenVox® is a registered trademark of ShenZhen OpenVox Communication LTD.

## Chapter 3 Hardware Setting

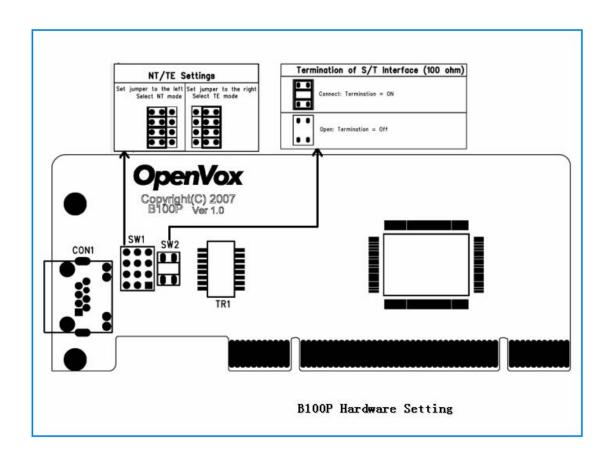